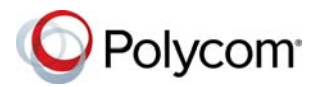

# **Polycom® RealPresence® Group Series Quick Tips**

#### 3725-63709-005A | February 2016

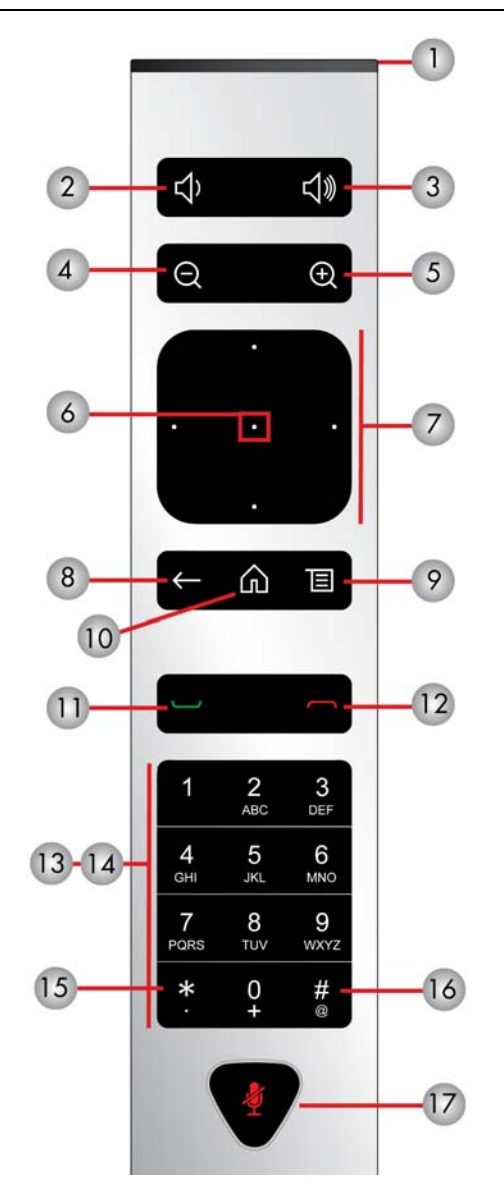

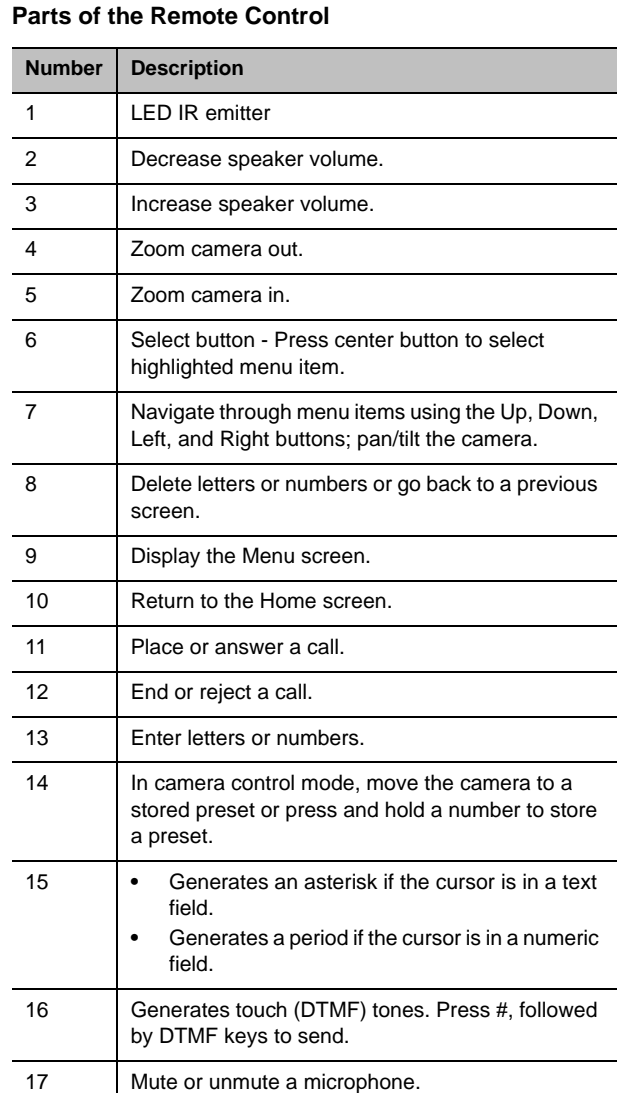

### **Wake the System**

To wake the system, lift the remote or press any button on the remote.

### **Place a Video Call**

#### **Enter a Name or Number**

- **1** Press  $\sim$  on the remote control.
- **2** Enter the IP address, SIP address or H.323 name. To enter text, select ...
- $3$  Press  $\blacksquare$

### **Call a Contact**

- **1** Press  $\Box$  on the remote control.
- **2** Select **Contacts.** Choose the desired contact from the list or press the **Select** button to search.
- $3$  Press  $\blacksquare$

### **Call a Recent Contact**

- **1** Press  $\Box$  on the remote control.
- **2** Select **Recent.** From the list of placed and received calls, select the desired number.
- 3 Press

### **Call a Speed Dial Contact**

- **1** Press  $\sim$  on the remote control.
- 2 Select **T** Speed Dial.
- **3** Highlight the desired contact and press the **Select** button to place a call.

For more information about setting up and using the system, refer to the Support pages at support polycom.com.

## **Place a Multipoint Conference Call**

- **1** Place a call using your preferred method.
- **2** Press **on** the remote to place another call that is automatically added to the active call.
- **3** Continue calling until all participants are added.

### **Answer a Call**

If the system is not set to answer calls automatically, you can manually answer an incoming call.

#### **To answer an incoming call:**

Select **Answer** or press **on** the remote control.

**To answer a call during a call:** 

Select **Hold + Answer** or select **Hang Up + Answer**.

## **End a Call**

Only active calls can be ended.

#### **Do one of the following:**

- » In a point-to-point call, press **of** on the remote control.
- » In a multipoint conference call, press  $\blacksquare$ , then select **Hang Up** to hang up one participant, or select **Leave Conference** to hang up all calls.

### **Mute the Microphone**

» To mute, press **on** the remote control or on the table microphone.

### **Unmute the Microphone**

» If muted, press **the remote control or on** the table microphone to unmute.

## **Join a Meeting**

#### **Do one of the following:**

- **»** On a meeting reminder, select **Join.**
- **»** On the Home screen, navigate to the calendar, and select **Join**.
- **»** Press  $\Box$  on the remote control, then navigate to **Calendar,** and select **Join**.

## **Adjust the Volume**

- $\triangleright$  To decrease the volume, press  $\blacksquare$ .
- **»** To increase the volume, press  $\blacksquare$

## **Adjust the Video Layout in a Call**

Control the display of the video layout during calls.

- **1** Press  $\blacksquare$  on the remote control.
- **2** Navigate to **More** > **PIP Layout**.
- **3** Select one of the available layouts.

### **Start Video**

» To start video, press **a** and select **24 Camera On**.

## **Stop Video**

» To stop video, press **■** and select ■ **Camera Off**.

## **Select a Camera**

### **Do one of the following:**

- **»** On the home screen, select **Camera.**
- **»** In a call, press **■** and select Camera.

## **Adjust a Camera**

- **1** Navigate to **Camera Control.**
- **2** Press  $\circledast$  to zoom in or  $\circledast$  to zoom out. Press the left, right, up, and down navigation buttons to pan or tilt the selected camera. Not available with all cameras.
- **3** Press the Select button to switch between near and far cameras during a call.

### **Power the System On and Off**

- **»** To power on the system, press **definition** on the remote control or the power sensor on the front of the system.
- » To power off the system, press and hold the remote control or the power sensor on the front of the system for 3 seconds. Wait 15 seconds before you unplug the power cord.

## **Video Call Etiquette**

- Be prepared with the name or number of the site you want to call.
- Connect and test any additional equipment before the meeting.
- Avoid wearing bright colors, all-light or all-dark clothing, or "busy" patterns. Solid pastels and muted colors look the best on the screen.
- Ensure that the far site can see and hear you.
- Mute the microphone unless you're speaking.
- Adjust your settings to see and hear the far-site participants.
- Introduce all participants when the meeting starts. Speak and gesture naturally.

## **More Information**

For more information about setting up and using the system, refer to <support.polycom.com>*.*

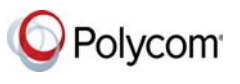

www.polycom.com

© 2016, Polycom, Inc. All rights reserved. Polycom® and the names and marks associated with Polycom's products are trademarks and/or service marks of Polycom, Inc., and are registered and/or common-law marks in the United States and various other countries. All other trademarks are property of their respective owners.